# 使用同一子網上的多個介面確定ESA預設IP地址

### 目錄

簡介 AsyncOS預設介面確定 AsyncOS 8.5.5及更高版本 僅AsyncOS版本8.0.0 所有其他AsyncOS版本 例外

# 簡介

本文檔介紹思科郵件安全裝置(ESA)預設介面確定流程(如果同一子網配置了多個介面)。

### AsyncOS預設介面確定

本節介紹當在同一子網中配置了多個IP地址時,AsyncOS如何選擇預設IP地址(AUTO)。

附註:如果同一子網中存在多個IP地址,則必須在同一介面上配置它們。

#### AsyncOS 8.5.5及更高版本

如果您的系統運行AsyncOS版本8.5.5或更高版本,並且與預設網關在同一子網內配置了多個IP地址 ,則選擇具有最小數字值的IP地址。

例如,可以配置以下IP地址:

- $\cdot$  10.10.10.2 /24
- 10.10.10.30 /24
- 10.10.10.100 /24
- 10.10.10.105 /24

在這種情況下,2小於30、100和105,因此除非另有設定,否則會將其選為預設來源IP位址。(有關 詳細資訊,請參閱例外部分。)

#### 僅AsyncOS版本8.0.0

如果系統運行AsyncOS版本8.0.0,則根據IP介面在GUI上**Network > IP Interfaces**下的顯示順序,或 者它們在ifconfig CLI命令輸出中的顯示順序選擇預設介面。使用清單中位於相關子網中的第一個介

IP介面的顯示順序取決於為該介面設定的Name。這些名稱按字母數字排序。

附註:由於此行為與以前的IP排序行為大相逕庭,因此在AsyncOS 8.0.1版及更高版本中會還 原原始行為。

#### 所有其他AsyncOS版本

如果您的系統運行AsyncOS版本8.0.1、8.0.2或7.6.3或更低版本,並且在與預設網關相同的子網中 配置了多個IP地址,則系統將根據C-string搜尋選擇編號最小的IP地址。

此IP網格說明了C字串搜尋。在此網格中,系統會搜尋數字並從左上角網格位置向下移動,直到 IP地址的本地部分完成。

#### IP網格

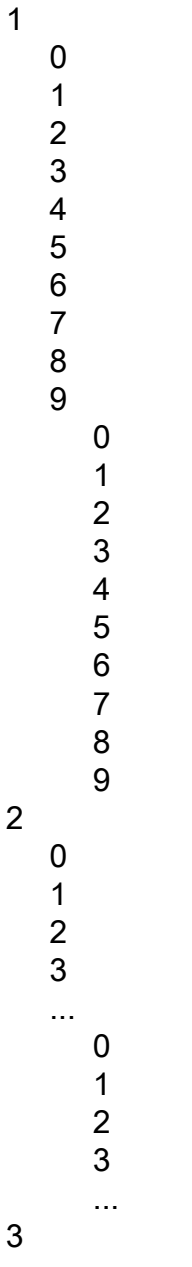

例如,這些IP地址可以在同一子網中配置:

- 10.10.10.2 /24
- 10.10.10.30 /24
- 10.10.10.100 /24
- 10.10.10.105 /24

如果檢視第一個IP地址數字的C-sting搜尋網格示例,則2是第一個匹配項,位於第一列中。下一個 IP地址數字30分為3和0,第一個匹配項位於網格的底部。此值以數字3開頭,後跟0,表示下一列中 的下一個匹配項(示例中未顯示)。 以100結尾的IP位址在第一行有第一個相符專案,因為它以1開 頭,在第二列中後跟0,在最後一列中再跟一個0。最後一個IP位址105也在第一行有相符專案,並 在第二行有0,但5會顯示在最後一列的0-4之後。

如示例所示,IP地址10.10.10.100用作預設值。

# 例外

本文檔中介紹的過程僅在內容或郵件過濾器未強制使用預設傳遞介面時才有效,並且:

- 未使用deliveryconfig命令配置預設介面。
- 未使用Alt-Src主機操作。